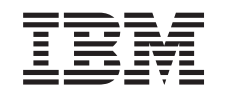

# ERserver

iSeries

Fuentes de alimentación y dispositivos de ventilación de 820, 825, 5075, 5095 y 0595

*Versión 5*

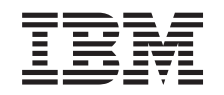

# ERserver

iSeries

Fuentes de alimentación y dispositivos de ventilación de 820, 825, 5075, 5095 y 0595

*Versión 5*

#### **Nota**

Antes de utilizar esta información y el producto al que hace referencia, lea sin falta el apartado ["Avisos",](#page-36-0) en la página 31.

#### **Cuarta edición (agosto de 2005)**

Esta edición se aplica a la versión 5, release 3, modificación 0 de IBM Operating System / 400 (número de producto 5722–SS1) y a todos los releases y modificaciones subsiguientes hasta que no se indique lo contrario en las nuevas ediciones. Esta versión no se ejecuta en todos los modelos RISC (reduced instruction set computer) ni en todos los modelos CISC.

**© Copyright International Business Machines Corporation 2000, 2005. Reservados todos los derechos.**

# **Contenido**

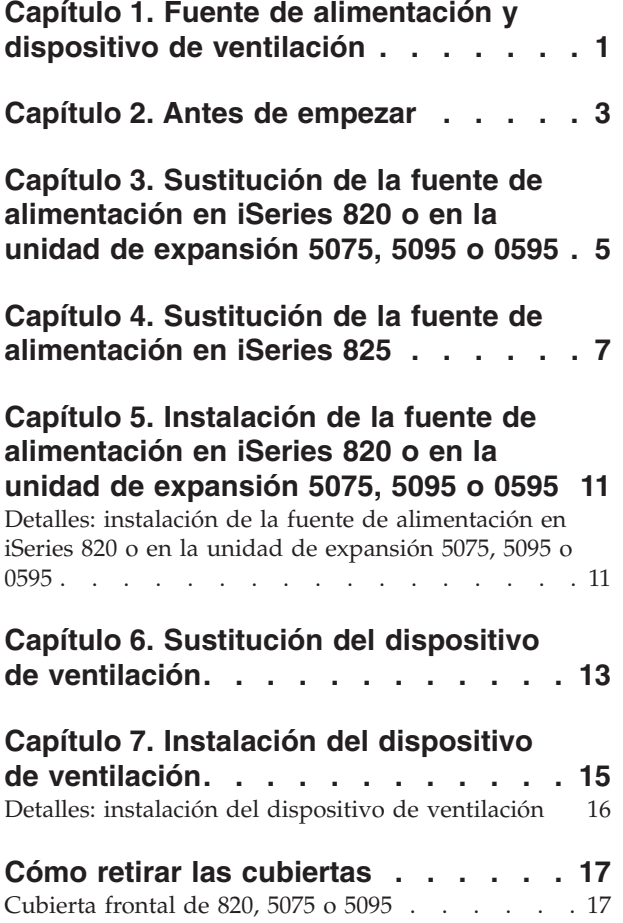

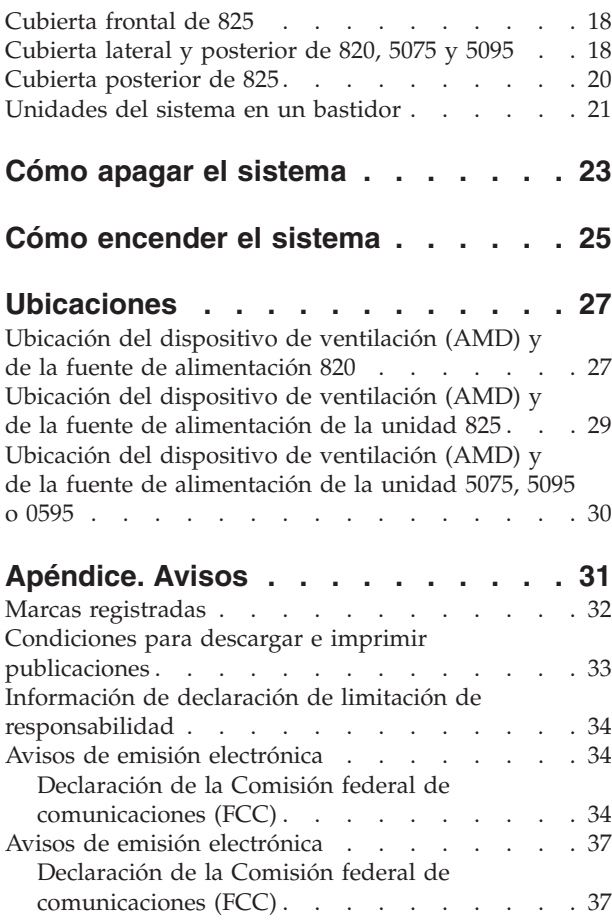

### <span id="page-6-0"></span>**Capítulo 1. Fuente de alimentación y dispositivo de ventilación**

La sustitución e instalación de la fuente de alimentación y del dispositivo de ventilación son tareas del cliente. Puede instalar o sustituir una fuente de alimentación o un dispositivo de ventilación con la unidad encendida. Siguiendo estas instrucciones, realizará alguna o la totalidad de las tareas siguientes:

- v Efectuar las tareas que son requisitos previos.
- Apagar el sistema.
- v Retirar las cubiertas de la unidad del sistema.
- Retirar el hardware.
- v Instalar el hardware nuevo.
- Colocar las cubiertas.

Necesitará tiempo adicional para finalizar los trabajos y para hacer una copia de seguridad del sistema, efectuar una IPL (carga del programa inicial) del sistema y verificar la configuración del hardware.

Puede elegir realizar estas tareas usted mismo, ponerse en contacto con IBM(R) o bien con un suministrador de servicio autorizado para que efectúen las tareas a cambio del pago de una tarifa. Si surgen dificultades al efectuar una tarea, póngase en contacto con el concesionario autorizado o con el suministrador de servicio.

Seleccione las instrucciones para la tarea que desea llevar a cabo:

- v Capítulo 3, "Sustitución de la fuente de [alimentación](#page-10-0) en iSeries 820 o en la unidad de [expansión](#page-10-0) 5075, 5095 o 0595", en la página 5
- v Capítulo 4, "Sustitución de la fuente de [alimentación](#page-12-0) en iSeries 825", en la [página](#page-12-0) 7
- v Capítulo 6, "Sustitución del dispositivo de [ventilación",](#page-18-0) en la página 13
- v Capítulo 5, "Instalación de la fuente de [alimentación](#page-16-0) en iSeries 820 o en la unidad de [expansión](#page-16-0) 5075, 5095 o 0595", en la página 11
- v Capítulo 7, "Instalación del dispositivo de [ventilación",](#page-20-0) en la página 15

### <span id="page-8-0"></span>**Capítulo 2. Antes de empezar**

Antes de empezar una tarea de sustitución o instalación, siga estos pasos:

- \_\_ 1. **Para una instalación y, si es posible, para una sustitución, asegúrese de que tiene una copia de seguridad actualizada del sistema (en la que se incluya el sistema operativo, los programas bajo licencia y los datos).** Si ha hecho una copia de seguridad del sistema operativo y de los programas bajo licencia desde la última vez que aplicó un PTF, esa copia de seguridad es aceptable.
- \_\_ 2. Dedique unos minutos a familiarizarse con estas instrucciones.
- \_\_ 3. Tenga a mano un destornillador plano mediano.
- \_\_ 4. Si falta alguna pieza o bien es incorrecta o está visiblemente dañada, llame a:
	- v El suministrador de servicio autorizado
	- v En Estados Unidos: IBM Rochester Manufacturing Automated Information Line (R–MAIL), teléfono 1–800–300–8751
	- v En otros países: utilice el sitio Web siguiente para encontrar los números de teléfono de servicio y soporte:
	- http://www.ibm.com/planetwide
- \_\_ 5. Si se propone instalar hardware nuevo en particiones lógicas, debe planificar y comprender los requisitos para realizar satisfactoriamente esta tarea. Vaya al tema que trata sobre particiones lógicas en *Information Center*. Después vuelva a estas instrucciones.
- \_\_ 6. Si surgen dificultades durante el procedimiento, póngase en contacto con un concesionario autorizado o con un suministrador de servicio autorizado.
- \_\_ 7. Determine si existen requisitos previos de PTF antes de instalar el nuevo dispositivo. Vaya al siguiente sitio Web:

[http://www-912.ibm.com/s\\_dir/slkbase.NSF/slkbase](http://www-912.ibm.com/s_dir/slkbase.nsf/slkbase/)

- a. Seleccione **All Documents**.
- b. Seleccione **General Information**.
- c. Seleccione **Offerings**.
- d. Seleccione **Feature Prerequisites**.
- e. Seleccione **Customer Installation Features Prerequisites**.
- f. Localice el número de dispositivo y el release de OS/400 y verifique los requisitos previos.

# <span id="page-10-0"></span>**Capítulo 3. Sustitución de la fuente de alimentación en iSeries 820 o en la unidad de expansión 5075, 5095 o 0595**

Para llevar a cabo este procedimiento con el sistema encendido, debe tener lo siguiente:

- v Tres fuentes de alimentación y dos dispositivos de ventilación en funcionamiento para el sistema 820
- Dos fuentes de alimentación y dos dispositivos de ventilación en funcionamiento para la unidad de expansión 5075
- v Dos fuentes de alimentación y cuatro dispositivos de ventilación en funcionamiento para la unidad de expansión 5095 o 0595

Si necesita sustituir un dispositivo de ventilación, consulte el [Capítulo](#page-18-0) 6, "Sustitución del dispositivo de [ventilación",](#page-18-0) en la página 13.

Para sustituir la fuente de alimentación, realice estas tareas:

- **Nota:** Es posible que las ilustraciones que acompañan a estas instrucciones no representen exactamente el servidor que usted tiene. No obstante, los pasos para realizar la tarea son los mismos.
- \_\_ 1. Efectúe las tareas que son requisitos previos, tal como se describe en el apartado Capítulo 2, "Antes de [empezar",](#page-8-0) en la página 3.
- \_\_ 2. Apague el sistema. Si desea obtener instrucciones, consulte el apartado "Cómo apagar el [sistema"](#page-28-0) en la página 23.
- \_\_ 3. Retire la cubierta posterior. Consulte el apartado ["Cubierta](#page-25-0) posterior de 825" en la [página](#page-25-0) 20.
- \_\_ 4. Retire la cubierta lateral izquierda (visto desde la parte posterior).
- \_\_ 5. Localice la fuente de alimentación que va a sustituir. Consulte el apartado ["Ubicaciones"](#page-32-0) en la página 27.
- \_\_ 6. Tire del asa de la fuente de alimentación.
- \_\_ 7. Sostenga la parte inferior de la fuente de alimentación mientras la extrae de la unidad.
- \_\_ 8. Siga los pasos del apartado "Detalles: [instalación](#page-16-0) de la fuente de [alimentación](#page-16-0) en iSeries 820 o en la unidad de expansión 5075, 5095 o 0595" en la [página](#page-16-0) 11 para instalar la fuente de alimentación nueva.

## <span id="page-12-0"></span>**Capítulo 4. Sustitución de la fuente de alimentación en iSeries 825**

Para llevar a cabo este procedimiento con el sistema encendido, debe tener dos fuentes de alimentación y dos dispositivos de ventilación. Si necesita sustituir un dispositivo de ventilación, consulte el Capítulo 6, ["Sustitución](#page-18-0) del dispositivo de [ventilación",](#page-18-0) en la página 13.

Para sustituir la fuente de alimentación, realice estas tareas:

- **Nota:** Es posible que las ilustraciones que acompañan a estas instrucciones no representen exactamente el servidor que usted tiene. No obstante, los pasos para realizar la tarea son los mismos.
- \_\_ 1. Efectúe las tareas que son requisitos previos, tal como se describe en el apartado Capítulo 2, "Antes de [empezar",](#page-8-0) en la página 3.
- \_\_ 2. Si necesita apagar el sistema, siga los pasos del apartado ["Cómo](#page-28-0) apagar el [sistema"](#page-28-0) en la página 23.
- \_\_ 3. Retire la cubierta posterior. Consulte el apartado ["Cubierta](#page-25-0) posterior de 825" en la [página](#page-25-0) 20.
- \_\_ 4. Localice la fuente de alimentación que va a sustituir en la parte posterior de la unidad (P01 o P02).

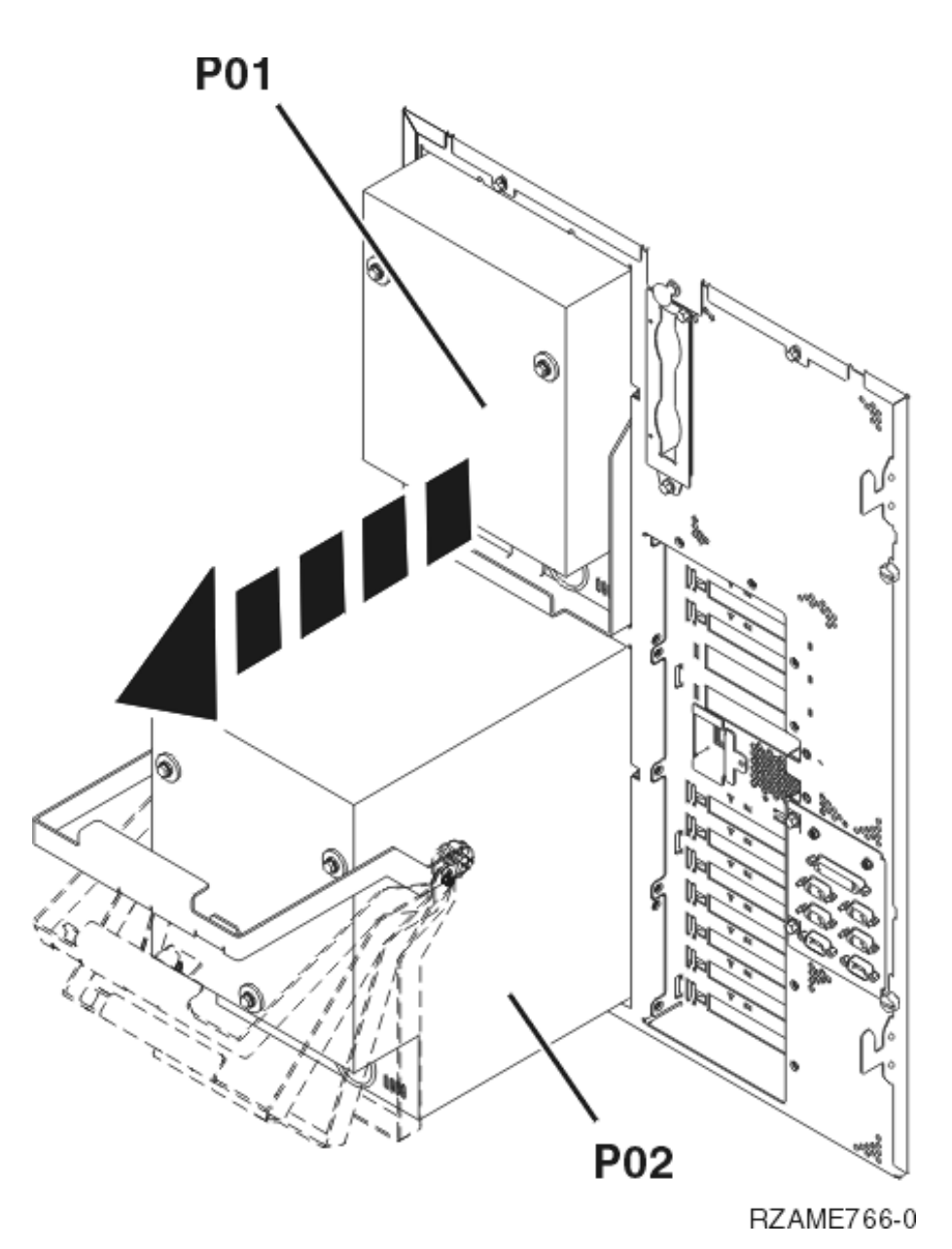

- 5. Desenchufe la fuente de alimentación.
- \_\_ 6. Tire del pestillo del asa de la fuente de alimentación.
- 7. Levante el asa de la fuente de alimentación.  $\Box$  Vea el [vídeo.](javascript:movieWindow()
- 8. Sostenga la parte inferior de la fuente de alimentación mientras la extrae de la unidad.
- 9. Levante el asa de la fuente de alimentación. <sup>1</sup>9 Vea el [vídeo.](javascript:movieWindow()

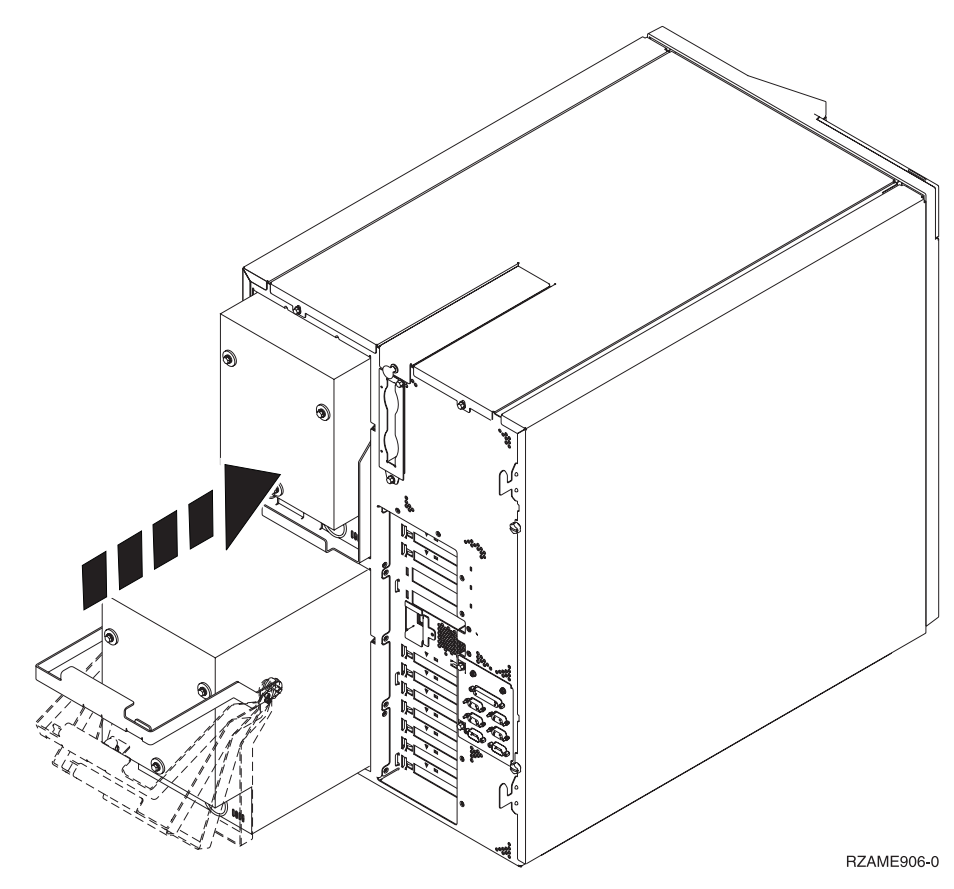

- \_\_ 10. Coloque la fuente de alimentación en la unidad del sistema.
- \_\_ 11. Mueva el asa hacia abajo hasta que quede sujeta en su sitio.
- \_\_ 12. Empuje el pestillo.
- \_\_ 13. Enchufe el cable de alimentación en la fuente de alimentación y en la toma de corriente eléctrica.
- \_\_ 14. Coloque la cubierta posterior.
- \_\_ 15. Si necesita encender el sistema, siga los pasos del apartado ["Cómo](#page-30-0) [encender](#page-30-0) el sistema" en la página 25.

# <span id="page-16-0"></span>**Capítulo 5. Instalación de la fuente de alimentación en iSeries 820 o en la unidad de expansión 5075, 5095 o 0595**

Para instalar la fuente de alimentación, realice estas tareas:

- **Nota:** Es posible que las ilustraciones que acompañan a estas instrucciones no representen exactamente el servidor que usted tiene. No obstante, los pasos para realizar la tarea son los mismos.
- \_\_ 1. Efectúe las tareas que son requisitos previos, tal como se describe en el apartado Capítulo 2, "Antes de [empezar",](#page-8-0) en la página 3.
- \_\_ 2. Apague el sistema. Si desea obtener instrucciones, consulte el apartado "Cómo apagar el [sistema"](#page-28-0) en la página 23.
- \_\_ 3. Retire la cubierta posterior. Consulte el apartado ["Cubierta](#page-23-0) lateral y [posterior](#page-23-0) de 820, 5075 y 5095" en la página 18.
- \_\_ 4. Retire la cubierta lateral izquierda (visto desde la parte posterior).
- \_\_ 5. Localice el área de la fuente de alimentación. Consulte el apartado ["Ubicaciones"](#page-32-0) en la página 27.
- \_\_ 6. Instalará la fuente de alimentación en la siguiente área disponible.

#### **Unidad del sistema 820:**

v Retire la placa de relleno ubicada en la posición **P03** antes de instalar la fuente de alimentación. Tire del pestillo para retirar la placa de relleno.

### **Unidad de expansión 5075, 5095 o 0595:**

- v Instale la fuente de alimentación en la posición **P02**.
- \_\_ 7. Siga los pasos del apartado "Detalles: instalación de la fuente de alimentación en iSeries 820 o en la unidad de expansión 5075, 5095 o 0595" para instalar la fuente de alimentación nueva.

# **Detalles: instalación de la fuente de alimentación en iSeries 820 o en la unidad de expansión 5075, 5095 o 0595**

Para instalar la fuente de alimentación, siga estos pasos:

- \_\_ 1. Tire del asa hacia abajo en la fuente de alimentación.
	- **Nota:** la siguiente ilustración muestra una fuente de alimentación en un modelo iSeries 820. La fuente de alimentación de la unidad de expansión 5075 es la misma.

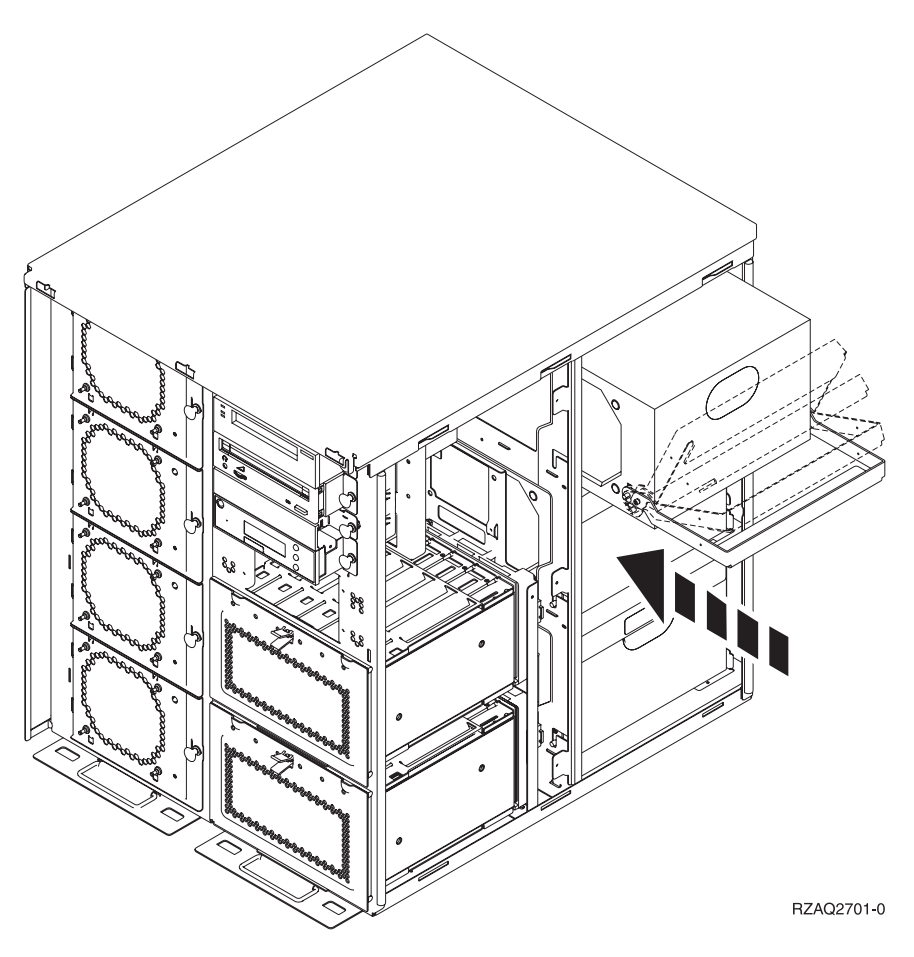

- \_\_ 2. Coloque la fuente de alimentación en la unidad del sistema.
- \_\_ 3. Mueva el asa hacia arriba hasta que quede sujeta en su sitio.
- \_\_ 4. Fíjese en la parte posterior de la unidad del sistema. En la fuente de alimentación hay una luz verde que indica que la alimentación está activada.
- \_\_ 5. Coloque la cubierta lateral.
- \_\_ 6. Enchufe el cable de alimentación en la fuente de alimentación y en la toma de corriente eléctrica.
- \_\_ 7. Coloque la cubierta posterior.
- \_\_ 8. Encienda el sistema. Si desea obtener instrucciones, consulte el apartado "Cómo [encender](#page-30-0) el sistema" en la página 25.

# <span id="page-18-0"></span>**Capítulo 6. Sustitución del dispositivo de ventilación**

Puede sustituir un dispositivo de ventilación con la unidad del sistema encendida. Para sustituir el dispositivo de ventilación, siga estos pasos:

- \_\_ 1. Efectúe las tareas que son requisitos previos, tal como se describe en el apartado Capítulo 2, "Antes de [empezar",](#page-8-0) en la página 3.
- \_\_ 2. Retire la cubierta frontal. Consulte el apartado "Cómo retirar las [cubiertas"](#page-22-0) en la [página](#page-22-0) 17.
- \_\_ 3. Localice el dispositivo de ventilación que va a sustituir en la parte frontal de la unidad del sistema (B01 o B02). Consulte el apartado ["Ubicaciones"](#page-32-0) en la [página](#page-32-0) 27.
- \_\_ 4. Quite el dispositivo de ventilación tirando de los pestillos.

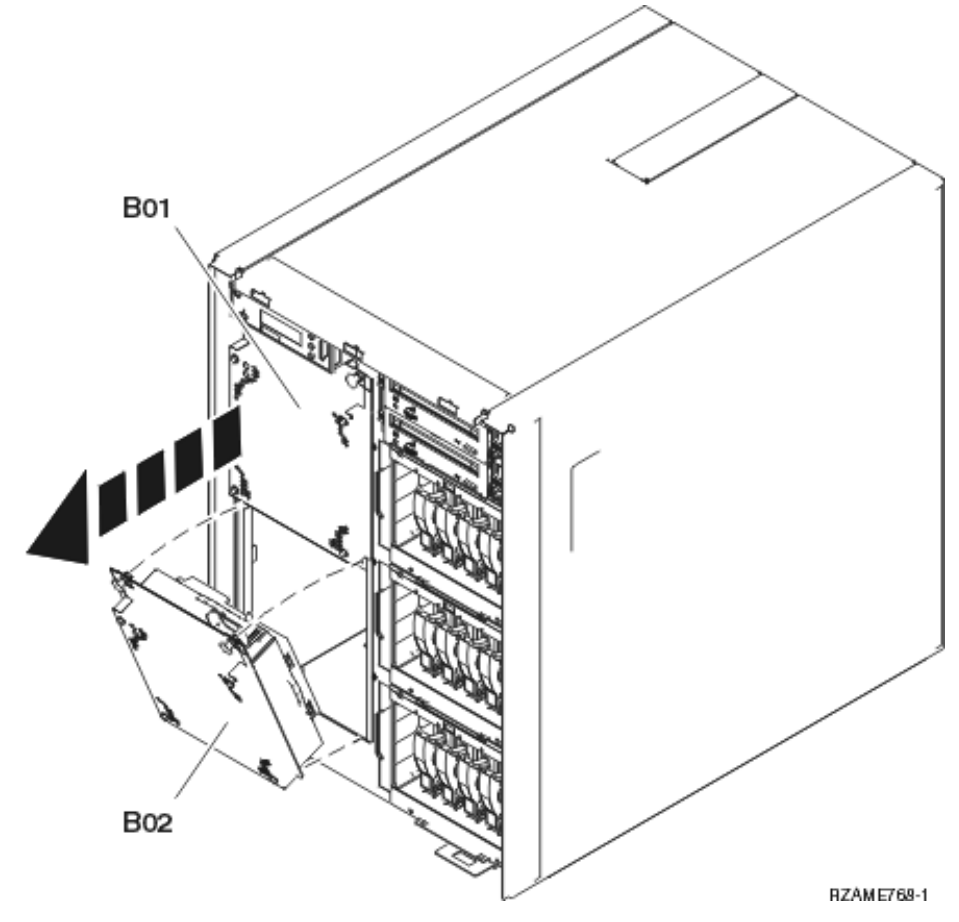

\_\_ 5. Siga los pasos del apartado "Detalles: instalación del [dispositivo](#page-21-0) de [ventilación"](#page-21-0) en la página 16 para instalar el dispositivo de ventilación nuevo.

# <span id="page-20-0"></span>**Capítulo 7. Instalación del dispositivo de ventilación**

Para instalar el dispositivo de ventilación, siga estos pasos:

#### **Va a instalar los dispositivos de ventilación con la unidad encendida.**

- \_\_ 1. Efectúe las tareas que son requisitos previos, tal como se describe en el apartado Capítulo 2, "Antes de [empezar",](#page-8-0) en la página 3.
- \_\_ 2. Retire la cubierta frontal. Consulte el apartado "Cómo retirar las [cubiertas"](#page-22-0) en la [página](#page-22-0) 17.
- \_\_ 3. Localice los dispositivos de ventilación (AMD) en la parte frontal de la máquina. Consulte el apartado ["Ubicaciones"](#page-32-0) en la página 27.
- \_\_ 4. Tire del pestillo para retirar las placas de relleno del dispositivo de ventilación.
- \_\_ 5. Coloque el dispositivo de ventilación en la siguiente posición disponible (B02). Vea el [vídeo.](javascript:movieWindow() Consulte el apartado ["Ubicaciones"](#page-32-0) en la página 27.

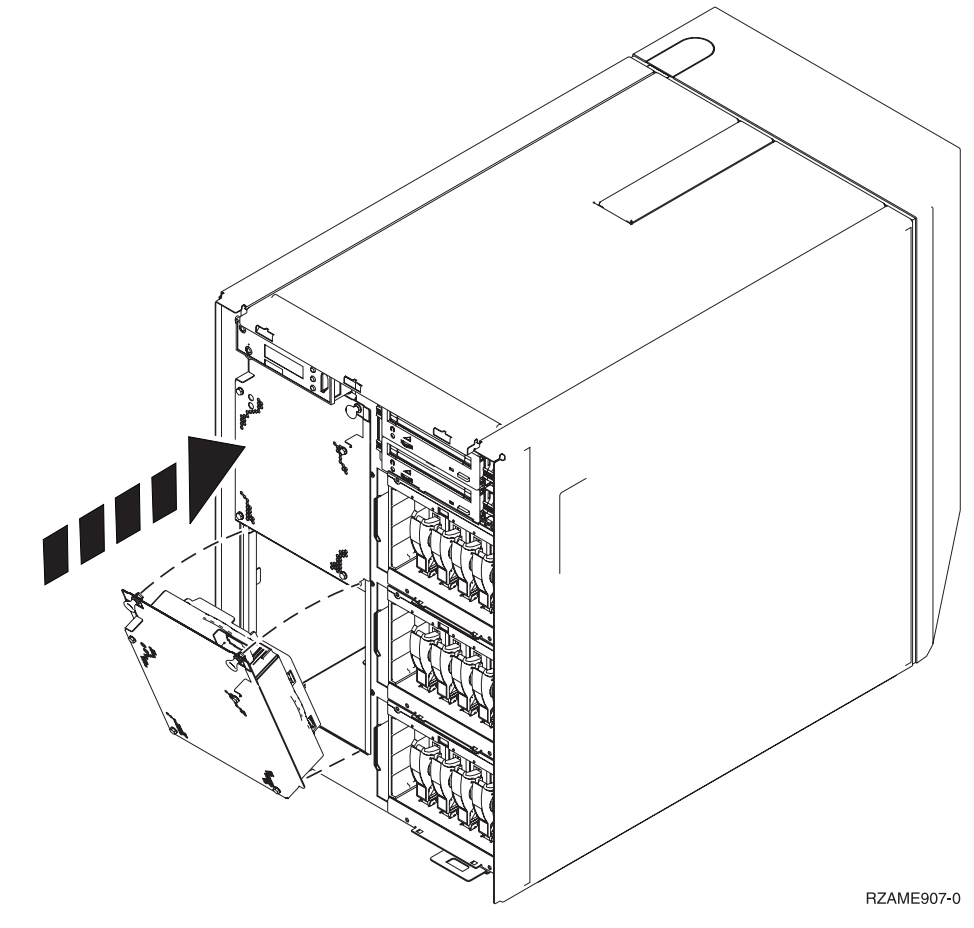

\_\_ 6. Empuje los pestillos.

### <span id="page-21-0"></span>**Detalles: instalación del dispositivo de ventilación**

\_\_ 1. Coloque el dispositivo de ventilación en la siguiente posición disponible

(B02). Vea el [vídeo.](javascript:movieWindow() Consulte el apartado ["Ubicaciones"](#page-32-0) en la página 27.

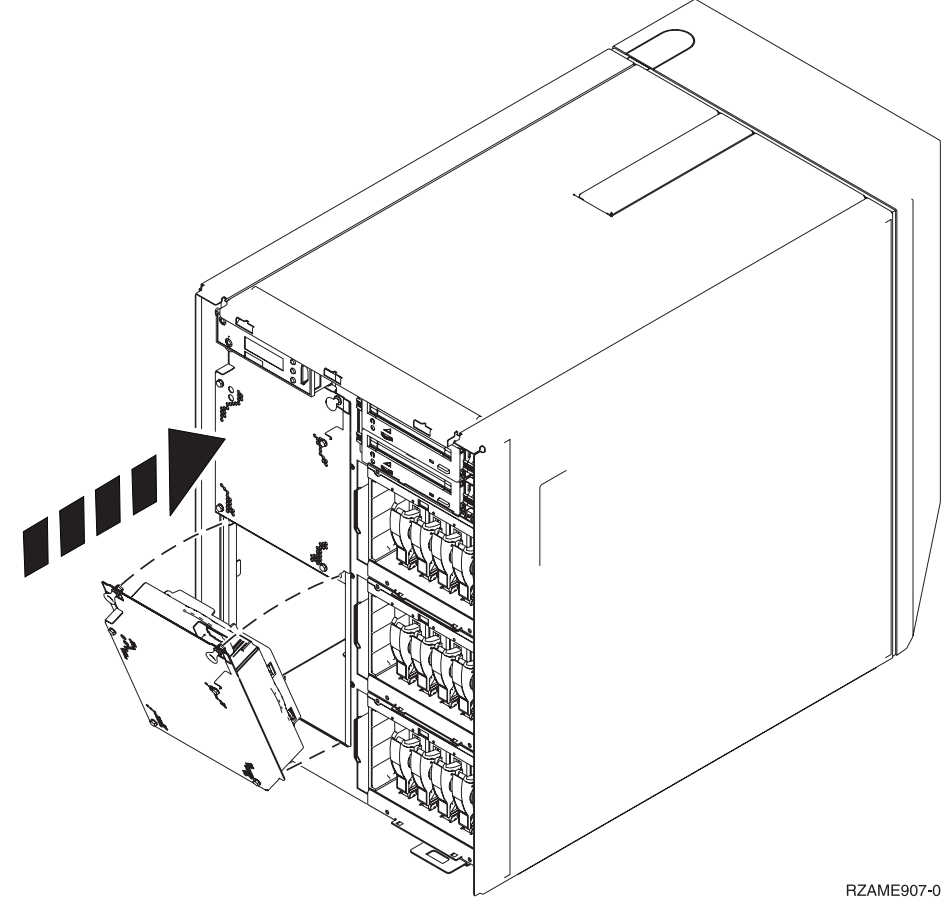

- \_\_ 2. Empuje los pestillos.
- \_\_ 3. El dispositivo de ventilación está en funcionamiento, pero la luz verde no se encenderá hasta el siguiente apagado y encendido del sistema.
- \_\_ 4. Si tiene otro dispositivo de ventilación, instálelo en la siguiente posición disponible (B04).
- \_\_ 5. Empuje el pestillo.
- \_\_ 6. El dispositivo de ventilación está en funcionamiento, pero la luz verde no se encenderá hasta el siguiente apagado y encendido del sistema.
- \_\_ 7. Coloque la cubierta frontal.
- \_\_ 8. Coloque las placas de relleno del dispositivo de ventilación en un lugar seguro para su posterior utilización. Si se retiran los dispositivos de ventilación, coloque las placas de relleno del dispositivo de ventilación.

# <span id="page-22-0"></span>**Cómo retirar las cubiertas**

Seleccione la unidad del sistema:

- v "Cubierta frontal de 820, 5075 o 5095"
- v ["Cubierta](#page-23-0) frontal de 825" en la página 18
- v ["Cubierta](#page-23-0) lateral y posterior de 820, 5075 y 5095" en la página 18
- v ["Cubierta](#page-25-0) posterior de 825" en la página 20
- v ["Unidades](#page-26-0) del sistema en un bastidor" en la página 21

### **Cubierta frontal de 820, 5075 o 5095**

Para retirar la cubierta frontal de la unidad del sistema o de la unidad de expansión, sujete la cubierta por los lados A y tire de ella hacia usted.

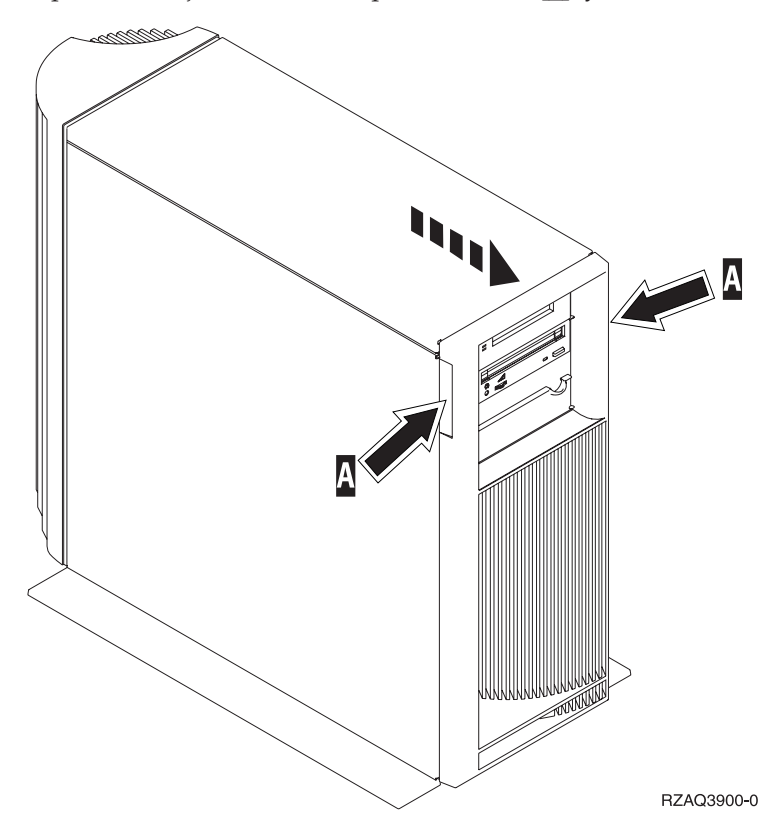

### <span id="page-23-0"></span>**Cubierta frontal de 825**

Retire la cubierta frontal de la unidad del sistema sujetándola por los lados A-y tirando de ella hacia usted.

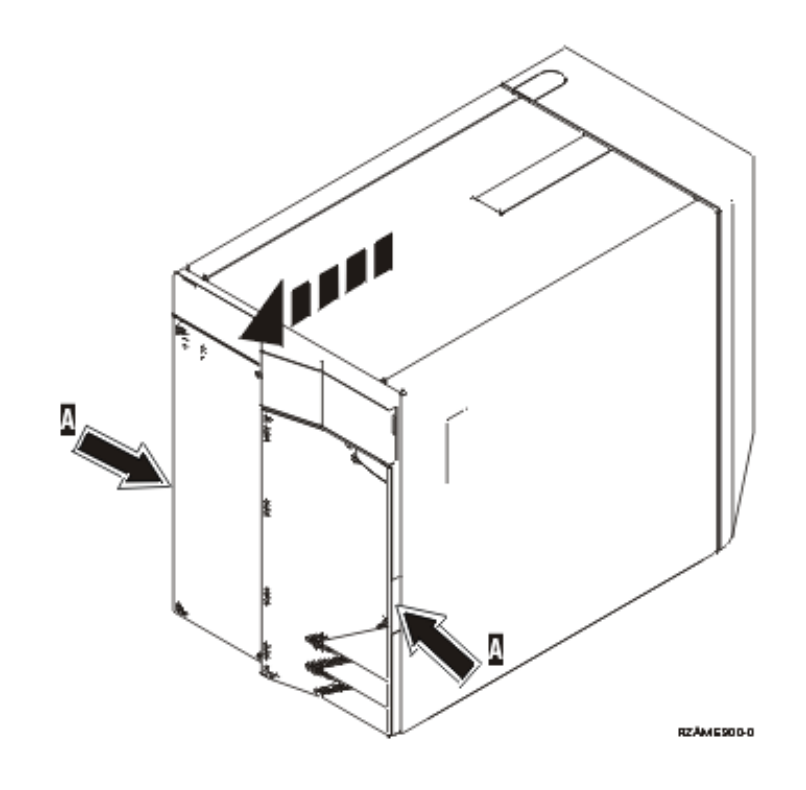

### **Cubierta lateral y posterior de 820, 5075 y 5095**

- \_\_ 1. Coloque una mano en la parte inferior de la cubierta posterior, empújela hacia arriba y tire de ella hacia fuera.
- \_\_ 2. Para retirar la cubierta lateral izquierda (vista desde la parte posterior), afloje los tornillos y deslice la cubierta desde la parte frontal hacia la parte posterior hasta que no avance más.
- \_\_ 3. Tire de la cubierta hacia fuera.

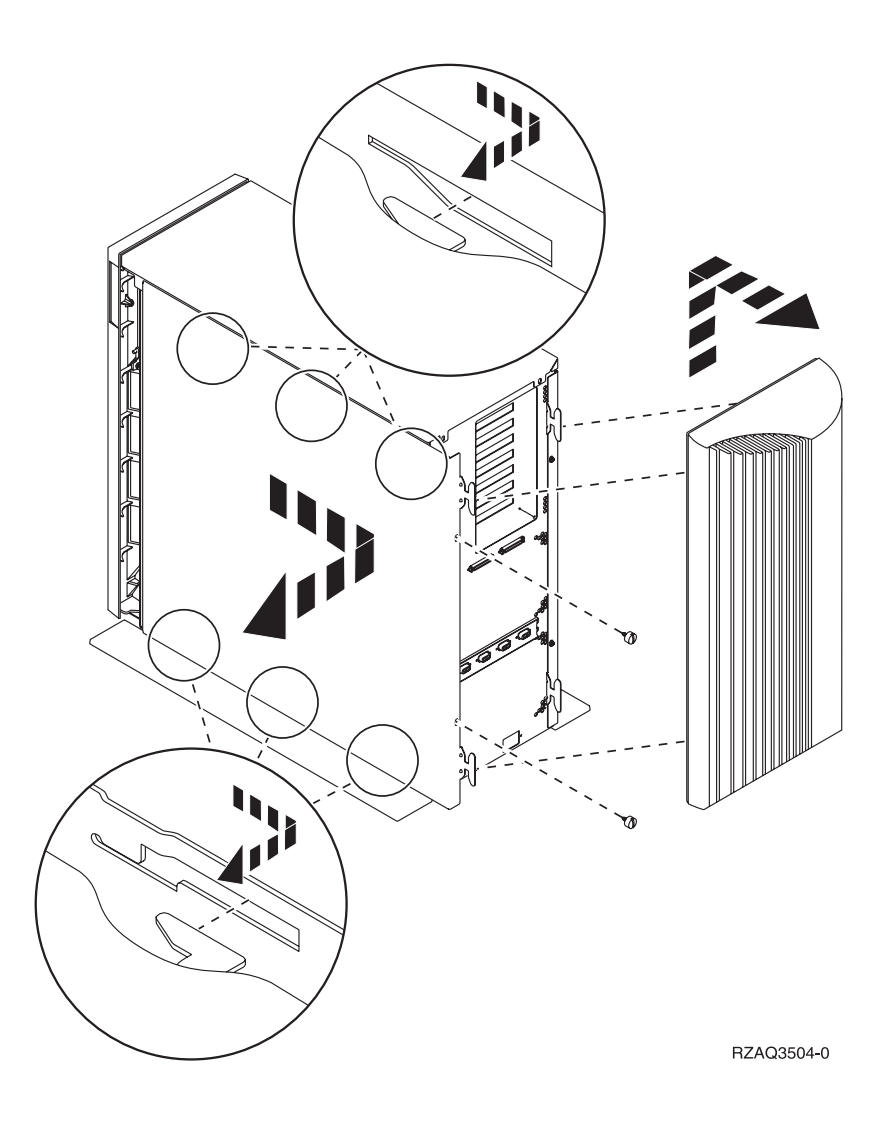

# <span id="page-25-0"></span>**Cubierta posterior de 825**

Retire solo la cubierta posterior. Coloque una mano en la parte inferior de la cubierta posterior, empújela hacia arriba y tire de ella hacia fuera.

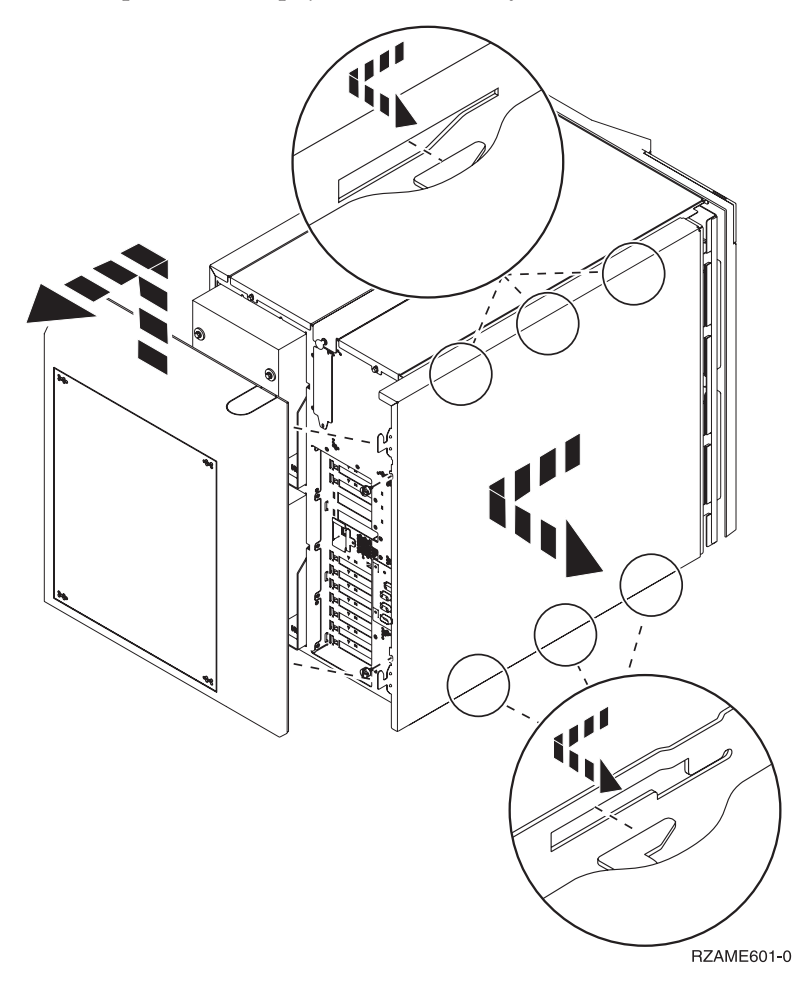

# <span id="page-26-0"></span>**Unidades del sistema en un bastidor**

1. Haga presión en los pestillos **B** y tire del servidor utilizando el asa **C**.

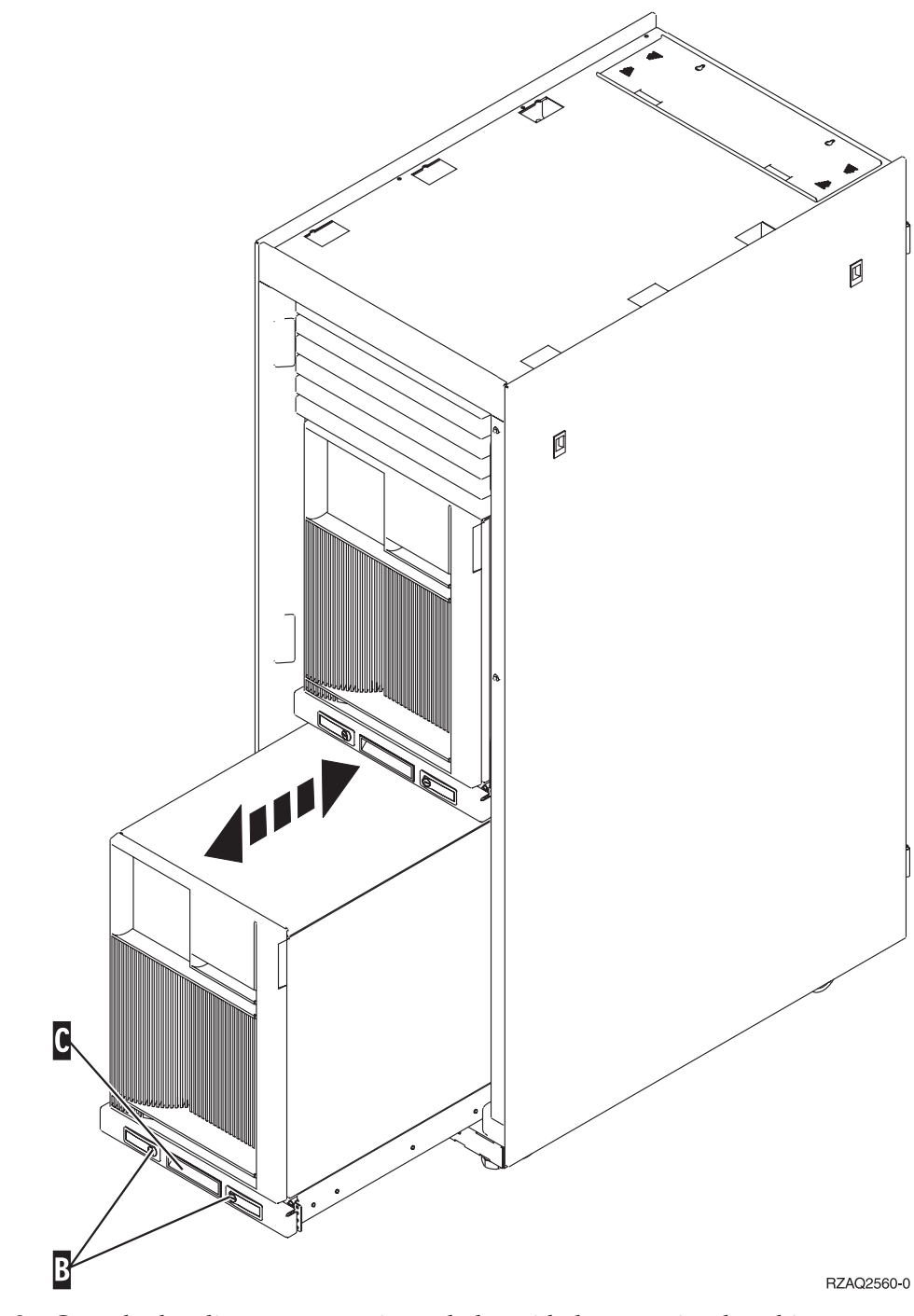

\_\_ 2. Consulte los diagramas anteriores de la unidad para quitar la cubierta lateral.

# <span id="page-28-0"></span>**Cómo apagar el sistema**

Para apagar el sistema, siga estos pasos:

- 1. Si hay un adaptador integrado para xSeries (IXA) en el sistema, ciérrelo utilizando las opciones de OS/400.
- 2. Asegúrese de que todos los trabajos hayan finalizado.
- 3. Cuando hayan finalizado todos los trabajos, escriba **pwrdwnsys \*immed** en una línea de mandatos del iSeries y pulse Intro.
- 4. Cuando el iSeries esté apagado del todo, desenchufe los cables de alimentación, tales como los de las impresoras y pantallas, de las tomas de alimentación.
- 5. Desenchufe de la toma de alimentación el cable de alimentación del sistema o de la unidad de expansión.

# <span id="page-30-0"></span>**Cómo encender el sistema**

Para encender el sistema, siga estos pasos:

1. **PELIGRO**

**Una toma de alimentación no cableada correctamente podría ocasionar que las partes metálicas del sistema o de los productos conectados al sistema tuvieran un voltaje peligroso. Es responsabilidad del cliente asegurarse de que la toma de alimentación está debidamente cableada y conectada a tierra para evitar una descarga eléctrica. (RSFTD201)**

Enchufe la unidad del sistema y la consola de unidad del sistema a una toma de alimentación. Enchufe todos los dispositivos que haya desenchufado antes, tales como impresoras y pantallas.

- 2. ¿Cuál es el modelo de la unidad del sistema iSeries: 270, 800, 810 u 820, 825, 830, 840, 870, 890?
	- \_\_ **270, 800 u 810**: vaya al paso siguiente.
	- \_\_ **820, 825, 830, 840, 870, 890**: vaya al paso 5.
- 3. Fíjese en el visor Función/Datos del panel de control.
- 4. ¿Aparece **01 B V=S** en el visor Función/Datos estando seleccionada la modalidad de IPL Normal (OK)?
	- \_\_ **Sí**: vaya al paso 7 en la [página](#page-31-0) 26.
	- \_\_ **No**: proceda del siguiente modo:
		- \_\_ a. Pulse el botón de selección de modalidad hasta que se encienda el indicador de modalidad Manual (una mano pequeña).
		- \_\_ b. Pulse el botón Incremento/Decremento hasta que aparezca **02** en el visor Función/Datos.
		- \_\_ c. Pulse el botón Intro del panel de control.
		- \_\_ d. Pulse el botón Incremento/Decremento hasta que aparezca **B** en el visor Función/Datos.
		- \_\_ e. Pulse el botón Intro del panel de control.
		- \_\_ f. Pulse el botón Incremento/Decremento hasta que aparezca **S** en el visor Función/Datos.
		- \_\_ g. Pulse el botón Intro del panel de control.
		- \_\_ h. Pulse el botón de selección de modalidad hasta que se encienda el indicador de modalidad Normal (**OK**).
		- \_\_ i. Pulse el botón Incremento/Decremento hasta que aparezca **01** en el visor Función/Datos.
		- \_\_ j. Pulse el botón Intro del panel de control.

Debería aparecer **01 B S** en el visor Función/Visor. Si no aparece, repita los pasos del 4a al 4j. Si aparece, consulte el apartado 7 [en](#page-31-0) la [página](#page-31-0) 26.

- 5. Fíjese en el visor Función/Datos del panel de control.
- 6. ¿Aparece **01 B V=S** en el visor Función/Datos?
	- Sí: vaya al paso siguiente.
	- \_\_ **No**: proceda del siguiente modo:
- <span id="page-31-0"></span>\_\_ a. Pulse el botón Incremento/Decremento hasta que aparezca **02** en el visor Función/Datos.
- \_\_ b. Pulse el botón Intro del panel de control.
- \_\_ c. Pulse el botón Incremento/Decremento hasta que aparezca **B** en el visor Función/Datos.
- \_\_ d. Pulse el botón Intro del panel de control.
- \_\_ e. Pulse el botón Incremento/Decremento hasta que aparezca **S** en el visor Función/Datos.
- \_\_ f. Pulse el botón Intro del panel de control.
- \_\_ g. Pulse el botón Incremento/Decremento hasta que aparezca **01** en el visor Función/Datos.
- \_\_ h. Pulse el botón Intro del panel de control.

Debería aparecer **01 B S** en el panel Función/Visor. Si aparece, no repita los pasos del 6a al 6h.

- $\equiv$  i. Vaya al paso 7.
- 7. Pulse el botón de encendido que hay en el panel de control del iSeries. Transcurridos unos 10 segundos aproximadamente, se encenderá la luz de encendido y aparecerán datos en el visor Función/Datos.

**Nota:** el sistema tarda entre 5 y 20 minutos en encenderse y realizar una IPL. Una vez realizada la IPL, aparecerá 01 B N S en el visor Función/Datos.

# <span id="page-32-0"></span>**Ubicaciones**

Localice la unidad:

- v "Ubicación del dispositivo de ventilación (AMD) y de la fuente de alimentación 820"
- v "Ubicación del dispositivo de ventilación (AMD) y de la fuente de [alimentación](#page-34-0) de la [unidad](#page-34-0) 825" en la página 29
- v "Ubicación del dispositivo de ventilación (AMD) y de la fuente de [alimentación](#page-35-0) de la [unidad](#page-35-0) 5075, 5095 o 0595" en la página 30

# **Ubicación del dispositivo de ventilación (AMD) y de la fuente de alimentación 820**

- v Retire la placa de relleno ubicada en la posición **P03** antes de instalar la fuente de alimentación. Tire del pestillo para retirar la placa de relleno.
- v Instale primero los dispositivos de ventilación en la posición **B02** y, a continuación, en la **B04**.

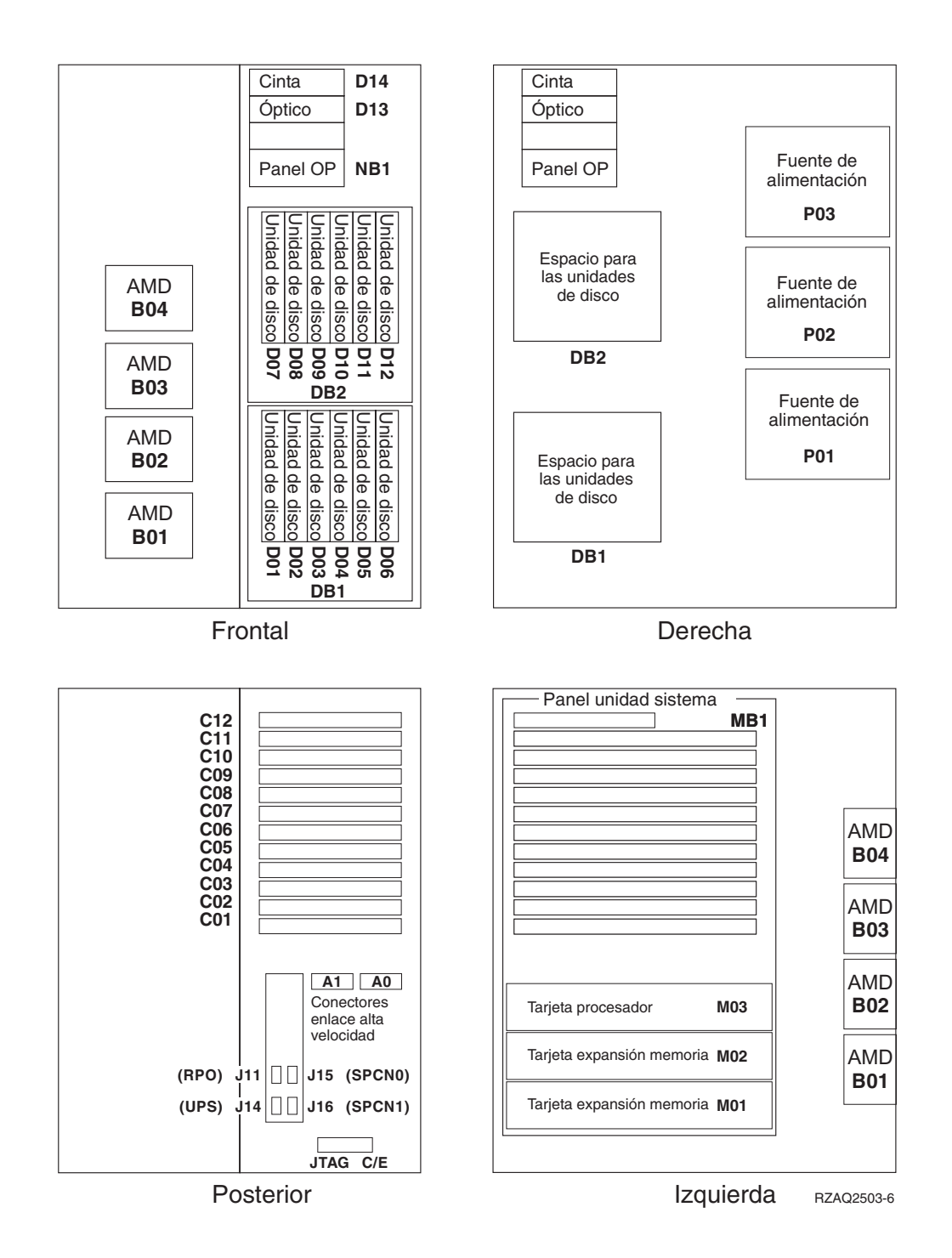

# <span id="page-34-0"></span>**Ubicación del dispositivo de ventilación (AMD) y de la fuente de alimentación de la unidad 825**

- v Retire la placa de relleno ubicada en la posición **P02** antes de instalar la fuente de alimentación. Tire del pestillo para retirar la placa de relleno.
- v Instale los dispositivos de ventilación en la posición **B02**.

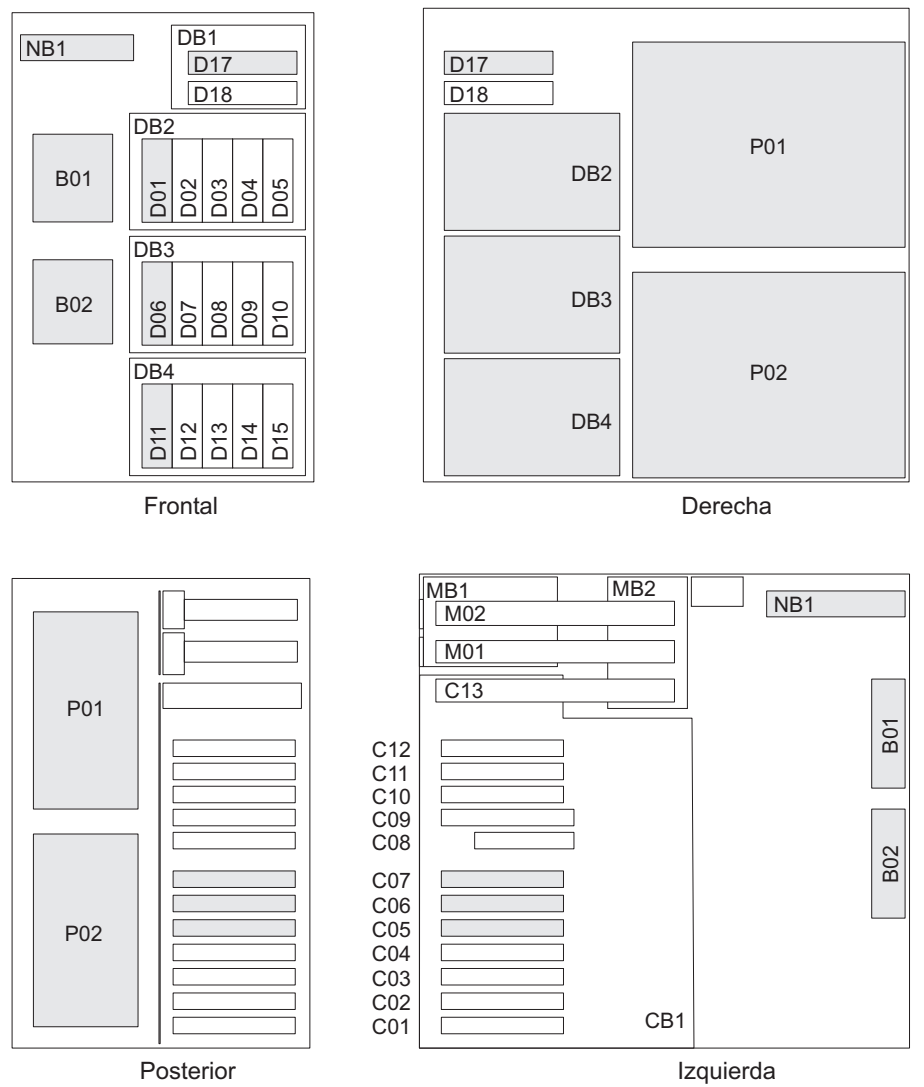

RZAR6800-3

# <span id="page-35-0"></span>**Ubicación del dispositivo de ventilación (AMD) y de la fuente de alimentación de la unidad 5075, 5095 o 0595**

- v Instale la fuente de alimentación en la posición **P02**.
- v Instale el dispositivo de ventilación en la posición **B01**.

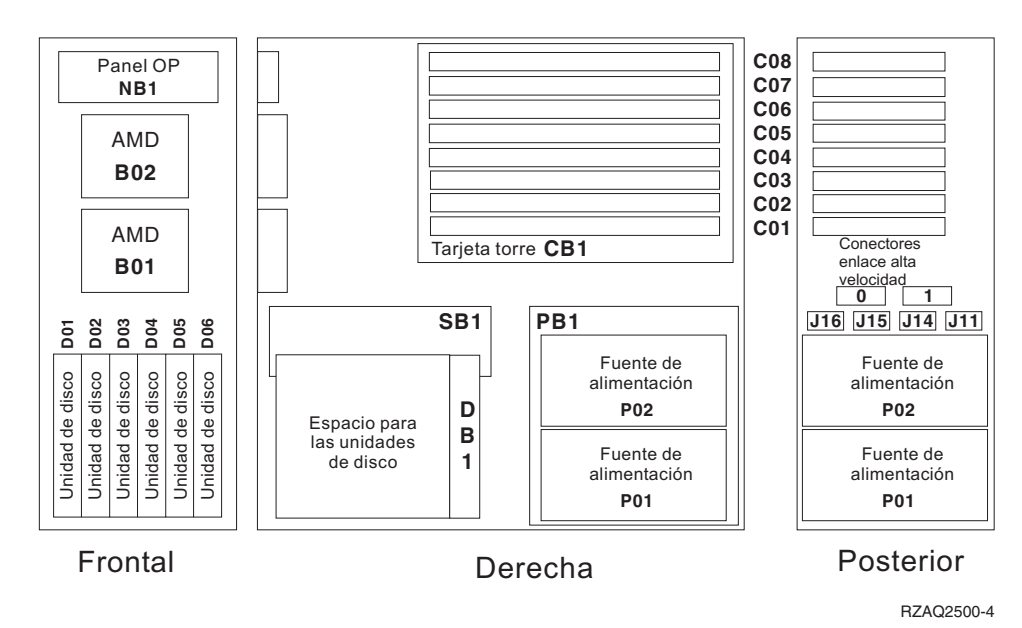

## <span id="page-36-0"></span>**Apéndice. Avisos**

Esta información ha sido creada para los productos y servicios ofrecidos en EE.UU.

Es posible que IBM no ofrezca los productos, servicios o dispositivos descritos en este documento en otros países. Consulte al representante local de IBM acerca de los productos y servicios disponibles actualmente en su zona. Cualquier referencia a un producto, programa o servicio IBM no implica que únicamente pueda utilizarse dicho producto, programa o servicio IBM. En su lugar, puede utilizarse cualquier producto, programa o servicio funcionalmente equivalente que no vulnere ninguno de los derechos de propiedad intelectual de IBM. No obstante, es responsabilidad del usuario evaluar y verificar el funcionamiento de cualquier producto, programa o servicio no IBM.

IBM puede tener patentes o solicitudes de patente pendientes de aprobación que cubran alguno de los temas tratados en este documento. La posesión de este documento no le otorga licencia sobre dichas patentes. Puede enviar las consultas sobre licencias, por escrito, a la siguiente dirección:

IBM Director of Licensing IBM Corporation North Castle Drive Armonk, NY 10504-1785 Estados Unidos

**El párrafo siguiente no es aplicable en el Reino Unido ni en ningún otro país en el que tales disposiciones sean incompatibles con la legislación local:** INTERNATIONAL BUSINESS MACHINES CORPORATION PROPORCIONA ESTA PUBLICACIÓN "TAL CUAL" SIN GARANTÍA DE NINGUNA CLASE, EXPLÍCITA O IMPLÍCITA, INCLUYÉNDOSE, PERO SIN LIMITARSE A LAS MISMAS, LAS GARANTÍAS IMPLÍCITAS DE NO VULNERABILIDAD, COMERCIALIZACIÓN O IDONEIDAD PARA UN PROPÓSITO DETERMINADO. Algunas legislaciones no contemplan la declaración de limitación de responsabilidades, ni implícitas ni explícitas, en determinadas transacciones, por lo que cabe la posibilidad de que esta declaración no se aplique en su caso.

Esta información puede contener imprecisiones técnicas o errores tipográficos. Periódicamente se efectúan cambios en la información incluida en este documento; estos cambios se incorporarán en nuevas ediciones de la publicación. IBM puede efectuar mejoras o cambios en los productos o programas descritos en esta publicación en cualquier momento y sin notificación previa.

Cualquier referencia en esta información a sitios Web no de IBM se proporciona únicamente para su comodidad y no debe considerarse de ninguna manera como una aprobación de dichos sitios Web. Los materiales de estos sitios Web no son parte de los materiales de IBM para este producto y el uso que se haga de estos sitios Web es de la entera responsabilidad del usuario.

IBM podría utilizar o distribuir la información que el usuario suministre de la forma que crea apropiada sin que incurra en ninguna obligación ante el usuario.

Cualquier información de rendimiento que aparezca en este documento ha sido determinada en un entorno controlado. Por lo tanto, los resultados obtenidos en otros entornos operativos podrían ser distintos. Algunas mediciones se han

<span id="page-37-0"></span>realizado en sistemas en fase de desarrollo y, por lo tanto, no hay ninguna garantía de que estas mediciones sean las mismas en los sistemas normalmente disponibles. Además, algunas mediciones podrían haberse estimado mediante extrapolación. Los resultados reales podrían ser diferentes. Los usuarios de este documento deberían verificar los datos aplicables para su entorno específico.

La información concerniente a productos no IBM se ha obtenido de los suministradores de dichos productos, de sus anuncios publicados o de otras fuentes de información pública disponibles. IBM no ha comprobado dichos productos y no puede afirmar la exactitud en cuanto a rendimiento, compatibilidad u otras características relativas a productos no IBM. Las consultas acerca de las posibilidades de los productos no IBM deben dirigirse a los suministradores de los mismos.

Todas las afirmaciones relativas a los planes futuros de IBM están sujetas a cambios o retiradas sin notificación previa, y solamente representan planes y objetivos.

Todos los precios de IBM mostrados son precios actuales de venta al por menor sugeridos por IBM y sujetos a modificaciones sin notificación previa. Los precios de los concesionarios pueden ser diferentes.

Esta información está pensada a efectos de planificación. La información aquí contenida está sujeta a cambios antes de que los productos descritos estén disponibles.

Esta información contiene ejemplos de datos e informes utilizados en operaciones comerciales diarias. Para ilustrarlas de la forma más completa posible, los ejemplos incluyen nombres de personas, empresas, marcas y productos. Todos estos nombres son ficticios y cualquier parecido con nombres y direcciones utilizados por una empresa real es mera coincidencia.

Si está viendo esta información en copia software, es posible que las fotografías y las ilustraciones en color no aparezcan.

Los gráficos y especificaciones contenidos aquí no deben reproducirse total ni parcialmente sin el permiso escrito de IBM.

IBM ha preparado esta publicación para que los representantes de servicio de hardware la utilicen para el mantenimiento o reparación de las máquinas indicadas específicamente. IBM no pretende dar a entender que es adecuada para otros propósitos.

Los gráficos y especificaciones contenidos aquí no deben reproducirse total ni parcialmente sin el permiso escrito de IBM.

IBM ha preparado esta publicación para que el personal de atención al cliente la utilice para el funcionamiento y planificación de las máquinas indicadas específicamente. IBM no pretende dar a entender que es adecuada para otros propósitos.

### **Marcas registradas**

Los términos siguientes son marcas registradas de International Business Machines Corporation en Estados Unidos o en otros países:

<span id="page-38-0"></span>Application System/400 AS/400 e (logotipo) IBM iSeries Operating System/400 OS/400 400

Lotus, Freelance y WordPro son marcas registradas de International Business Machines Corporation y Lotus Development Corporation en Estados Unidos o en otros países.

C-bus es una marca registrada de Corollary, Inc. en los Estados Unidos y/o en otros países.

ActionMedia, LANDesk, MMX, Pentium y ProShare son marcas registradas de Intel Corporation en los Estados Unidos y/o en otros países.

Microsoft, Windows, Windows NT y el logotipo de Windows son marcas registradas de Microsoft Corporation en Estados Unidos o en otros países.

SET y el logotipo de SET son marcas registradas de SET Secure Electronic Transaction LLC.

Java y todas las marcas registradas basadas en Java son marcas registradas de Sun Microsystems, Inc. en Estados Unidos y/o en otros países.

UNIX es una marca comercial registrada de The Open Group en Estados Unidos y otros países.

Los demás nombres de compañías, productos y servicios pueden ser marcas registradas o de servicio de otras empresas.

### **Condiciones para descargar e imprimir publicaciones**

Se concede permiso para utilizar las publicaciones que ha seleccionado para descargar bajo las siguientes condiciones y su indicación de aceptación de éstas.

**Uso personal:** puede reproducir estas publicaciones para su uso personal y no comercial siempre que respete todas las notas de propiedad. No puede distribuir, visualizar ni confeccionar trabajos derivados de estas publicaciones, o parte de ellas, sin el consentimiento explícito de IBM.

**Uso comercial:** puede reproducir, distribuir y visualizar estas publicaciones únicamente en su empresa, siempre que respete todas las notas de propiedad. No puede confeccionar trabajos derivados de estas publicaciones ni reproducir, distribuir o visualizar estas publicaciones o parte de ellas fuera de su empresa, sin el consentimiento explícito de IBM.

A menos que se otorge explícitamente en este permiso, no se conceden otros permisos, licencias o derechos, explícitos o implícitos, en relación con las publicaciones o cualquier información, datos, software o propiedad intelectual que estas contengan.

<span id="page-39-0"></span>IBM se reserva el derecho de retirar los permisos otorgados cuando crea que el uso de las publicaciones perjudica a sus intereses o, cuando IBM considere que no se siguen correctamente las instrucciones anteriores.

No puede descargar, exportar ni reexportar esta información a menos que respete completamente todas las leyes y normativas válidas, inclusive las leyes y regulaciones de exportación de los Estados Unidos. IBM NO EFECTÚA NINGÚN TIPO DE GARANTÍA SOBRE EL CONTENIDO DE ESTAS PUBLICACIONES. LAS PUBLICACIONES SE OFRECEN ″TAL COMO ESTÁN″ SIN NINGÚN TIPO DE GARANTÍA, EXPLÍCITA O IMPLÍCITA, INCLUSIVE, SIN LIMITARSE A ELLO, GARANTÍAS IMPLÍCITAS DE COMERCIABILIDAD Y ADECUACIÓN PARA UN FIN DETERMINADO.

Todo el material tiene derechos de copia propiedad de IBM Corporation.

Al descargar o imprimir una publicación de este sitio, indica su conformidad con estas condiciones.

### **Información de declaración de limitación de responsabilidad**

Este documento contiene ejemplos de programación.

IBM le otorga una licencia no exclusiva de copyright para la utilización de todos los ejemplos de código de programación a partir de los que puede generar funciones similares ajustadas a sus propias necesidades específicas.

IBM proporciona todo el código de ejemplo sólo con finalidades ilustrativas. Estos ejemplos no se han probado exhaustivamente bajo todo tipo de condiciones. Por lo tanto, IBM no puede garantizar ni implicar la fiabilidad, la posibilidad de servicio técnico ni el funcionamiento de estos programas.

Todos los programas contenidos aquí se proporcionan al usuario ″TAL CUAL″ sin garantías de ningún tipo. Se renuncia expresamente a las garantías implícitas de no vulneración, posibilidad de comerciabilidad y adecuación para un propósito concreto.

### **Avisos de emisión electrónica**

### **Declaración de la Comisión federal de comunicaciones (FCC)**

**Nota:** este equipo ha sido evaluado y cumple con los límites de un dispositivo digital de Clase A, según el Apartado 15 de las normas de FCC. Estos límites están diseñados para ofrecer una protección adecuada contra interferencias nocivas cuando el equipo se utiliza en un entorno comercial. Este equipo genera, utiliza y puede radiar energía de radio-frecuencia y, si no se instala y utiliza según el manual de instrucciones, podría provocar interferencias nocivas para las comunicaciones de radio. La utilización de este equipo en un área residencial podría provocar interferencias nocivas, en cuyo caso el usuario deberá corregir las interferencias por su cuenta.

Deben utilizarse cables y conectores con toma de tierra y con el blindaje adecuado para ajustarse a los límites de emisión de la FCC. IBM no se responsabiliza de las interferencias de radio o televisión provocadas si no se utilizan los cables y conectores recomendados o si se efectúan cambios o modificaciones no autorizados en el equipo. Los cambios o modificaciones no autorizados podrían anular la autorización del usuario para el uso del equipo.

Este dispositivo se ajusta al Apartado 15 de las normas de la FCC. La utilización está sujeta a las dos condiciones siguientes: (1) este dispositivo no puede provocar interferencias nocivas, y (2) este dispositivo debe aceptar las interferencias recibidas, inclusive aquellas que podrían provocar un funcionamiento indeseado.

Parte responsable:

International Business Machines Corporation New Orchard Road Armonk, NY 10504

Teléfono: 1-919-543-2193

#### **Declaración de adecuación industrial canadiense**

Este aparato digital de Clase A se ajusta a los requisitos de las Normativas canadienses para equipos que provocan interferencias.

#### **Avis de conformité à la réglementation d'Industrie Canada**

Cet appareil numérique de la classe A respecte toutes les exigences du Règlement sur le matériel brouilleur du Canada.

#### **Declaración de adecuación de la comunidad europea**

Este producto se ajusta a los requisitos de protección de la directiva del consejo europeo 89/336/EEC referente a la aproximación de las leyes de los estados miembros en cuanto a compatibilidad electromagnética. IBM no puede aceptar ninguna responsabilidad por el incumplimiento de los requisitos de protección resultante de una modificación no recomendada del producto, inclusive el uso de tarjetas opcionales que no sean de IBM.

#### **Declaración de Clase A de Australia y Nueva Zelanda**

**Atención:** éste es un producto de Clase A. En un entorno doméstico, este producto puede provocar interferencias de radio, en cuyo caso el usuario debería tomar las medidas adecuadas.

**Declaración del VCCI - Japón**

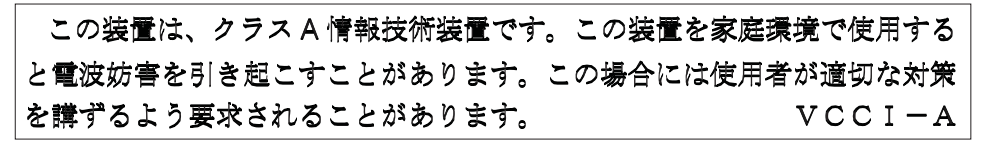

A continuación se ofrece un resumen de la declaración del VCCI en japonés del recuadro anterior.

Éste es un producto de Clase A basado en el estándar del Voluntary Control Council for Interference (VCCI) del equipo de tecnología de la información (TI). Si este equipo se utiliza en un entorno doméstico, puede causar interferencias en las comunicaciones por radio. En tal caso, puede exigirse al usuario que tome las medidas oportunas para corregirlas.

**Declaración sobre interferencias electromagnéticas (EMI) - República Popular de China**

Por cada GB 9254–1998, el manual del usuario de un producto de Clase A debe llevar el siguiente mensaje de aviso (traducción en español del estándar chino) sobre el uso del producto en un entorno doméstico en chino (*chino simplificado*):

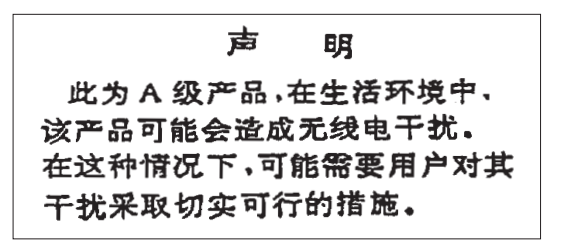

Declaración: éste es un producto de Clase A. En un entorno doméstico, este producto puede provocar interferencias de radio, en cuyo caso puede exigirse al usuario que tome las medidas oportunas.

**Declaración sobre interferencias electromagnéticas (EMI) - Taiwán**

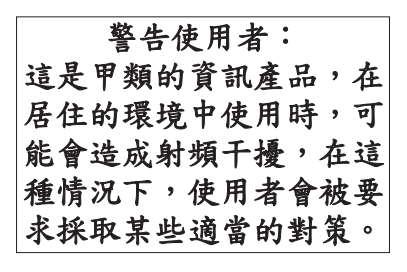

A continuación se ofrece un resumen de la declaración anterior sobre EMI en Taiwán.

Aviso: éste es un producto de Clase A. En un entorno doméstico, este producto puede provocar interferencias de radio, en cuyo caso el usuario deberá tomar las medidas adecuadas.

#### **Protección contra interferencias de radio en Alemania**

Dieses Gerät ist berechtigt in Übereinstimmung mit Dem deutschen EMVG vom 9.Nov.92 das EG–Konformitätszeichen zu führen.

Der Aussteller der Konformitätserklärung ist die IBM Germany.

Dieses Gerät erfüllt die Bedingungen der EN 55022 Klasse A. Für diese von Geräten gilt folgende Bestimmung nach dem EMVG:

Geräte dürfen an Orten, für die sie nicht ausreichend entstört sind, nur mit besonderer Genehmigung des Bundesministers für Post und Telekommunikation oder des Bundesamtes für Post und Telekommunikation betrieben werden. Die Genehmigung wird erteilt, wenn keine elektromagnetischen Störungen zu erwarten sind.

(Auszug aus dem EMVG vom 9.Nov.92, Para.3, Abs.4)

#### Hinweis

Dieses Genehmigungsverfahren ist von der Deutschen Bundespost noch nicht veröffentlicht worden.

### <span id="page-42-0"></span>**Avisos de emisión electrónica**

La sentencia siguiente se aplica a este producto de IBM. La sentencia para otros productos de IBM que vayan a utilizarse con este producto aparecerán en sus manuales correspondientes.

### **Declaración de la Comisión federal de comunicaciones (FCC)**

**Nota:** este equipo ha sido evaluado y cumple con los límites para un dispositivo digital de Clase B, según el Apartado 15 de las normas de la FCC. Estos límites están diseñados para ofrecer una protección adecuada contra interferencias nocivas en una instalación residencial. Este equipo genera, utiliza y puede radiar energía de radio-frecuencia y, si no se instala y utiliza según el manual de instrucciones, podría provocar interferencias nocivas para las comunicaciones de radio. Sin embargo, no existen garantías de que no se producirán interferencias en una instalación determinada. Si este equipo provoca interferencias nocivas en la recepción de radio o televisión (puede averiguarse apagando y encendiendo el equipo), se anima al usuario a intentar corregir las interferencias de uno de estos modos:

- v Reorientar o reubicar la antena de recepción.
- v Aumentar la separación entre el equipo y el receptor.
- v Conectar el equipo a una toma de alimentación de un circuito diferente al que está conectado el receptor.
- v Ponerse en contacto con un concesionario autorizado de IBM o un representante del servicio técnico para obtener ayuda.

Deben utilizarse cables y conectores con toma de tierra y con el blindaje adecuado para ajustarse a los límites de emisión de la FCC. Puede adquirir los cables y conectores adecuados en los concesionarios autorizados de IBM. IBM no se responsabiliza de las interferencias de radio o televisión provocadas si no se utilizan los cables o conectores recomendados o si se efectúan cambios o modificaciones no autorizados en el equipo. Los cambios o modificaciones no autorizados podrían anular la autorización del usuario para el uso del equipo.

Este dispositivo se ajusta al Apartado 15 de las normas de la FCC. La utilización está sujeta a las dos condiciones siguientes: (1) este dispositivo no puede provocar interferencias nocivas, y (2) este dispositivo debe aceptar las interferencias recibidas, inclusive aquellas que podrían provocar un funcionamiento no deseado.

Parte responsable:

International Business Machines Corporation New Orchard Road Armonk, NY 10504

Teléfono: 1-919-543-2193

#### **Declaración de adecuación industrial canadiense**

Este aparato digital de Clase B se ajusta a los requisitos de las Normativas canadienses para equipos que provocan interferencias.

#### **Avis de conformité à la réglementation d'Industrie Canada**

Cet appareil numérique de la classe B respecte toutes les exigences du Réglement sur le matériel brouilleur du Canada.

#### **Declaración de adecuación de la comunidad europea**

Este producto se ajusta a los requisitos de protección de la directiva del consejo de la comunidad europea 89/336/EEC referente a la aproximación de las leyes de los estados miembros en cuanto a compatibilidad electromagnética. IBM no puede aceptar ninguna responsabilidad por el incumplimiento de los requisitos de protección resultante de una modificación no recomendada del producto, inclusive el uso de tarjetas opcionales que no sean de IBM.

Este producto ha sido evaluado y cumple con los límites para Equipos de tecnología de la información Clase B, según CISPR 22 / Estándar europeo EN 55022. Los límites para los equipos de Clase B se han derivado para entornos residenciales típicos para ofrecer una protección adecuada contra interferencias con dispositivos de comunicación bajo licencia.

Deben utilizarse cables y conectores con toma de tierra y el blindaje adecuado (IBM núm. de pieza 75G5958 o sus equivalentes) para reducir el potencial de provocar interferencias a las comunicaciones de radio y TV y otros equipos eléctricos o electrónicos. Puede adquirir estos cables y conectores en los concesionarios autorizados de IBM. IBM no puede aceptar responsabilidades por interferencias provocadas por el uso de cables y conectores no recomendados.

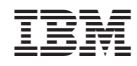

Impreso en España